## Travaux Pratiques - CAO Cours de Construction Mécanique Première Année Sections ELectricité et MatériauX Session 7

Bertrand Lacour

• Créer une vue en coupe sur 3D:

Affichage > Barre d'outils > Scènes

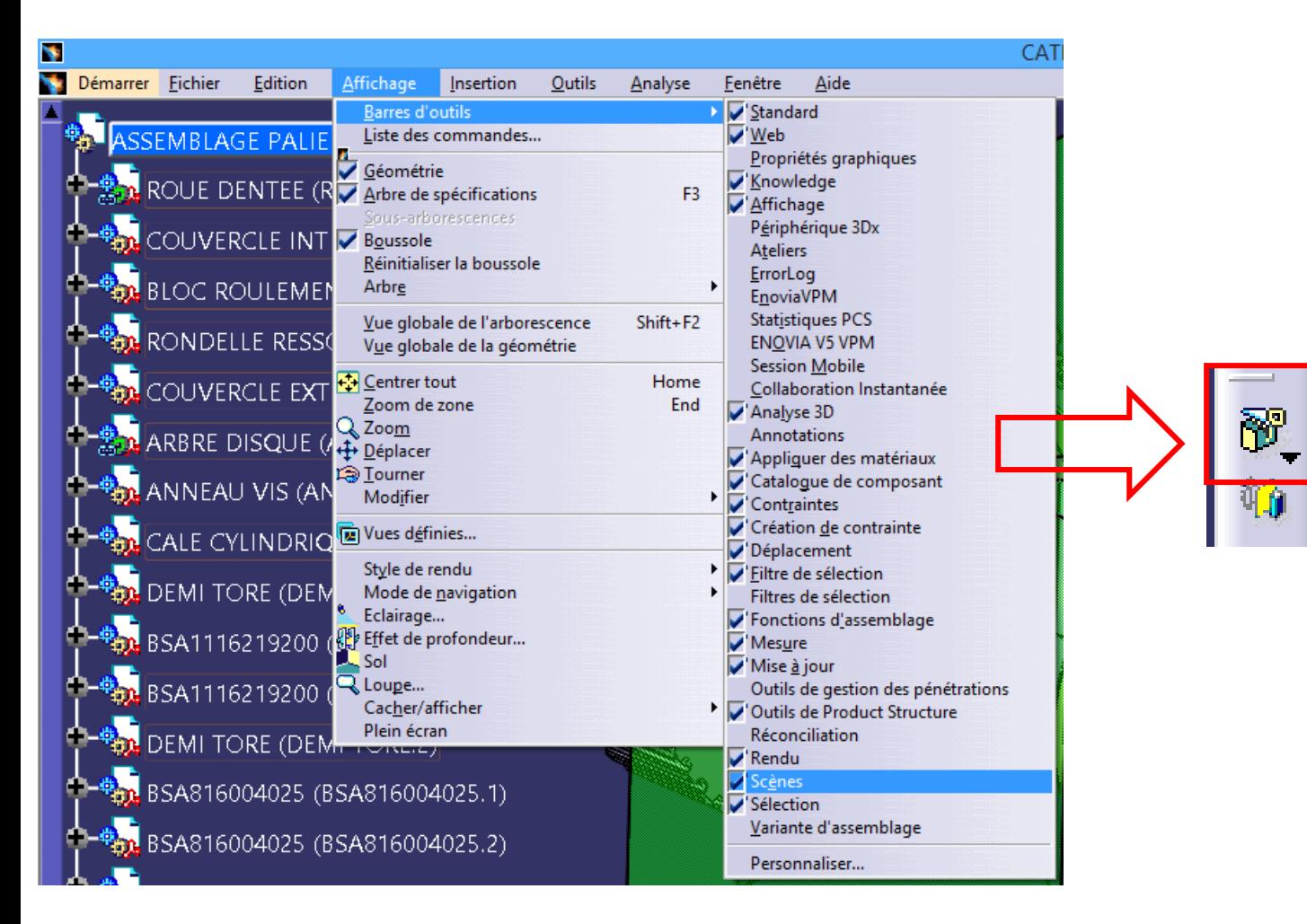

Choisir le plan de coupe. Attention: le coté du plan de coupe sélectionné définit le sens de vue de la coupe.

• Créer une vue en coupe sur 3D:

Sélectionner les pièces a couper et valider

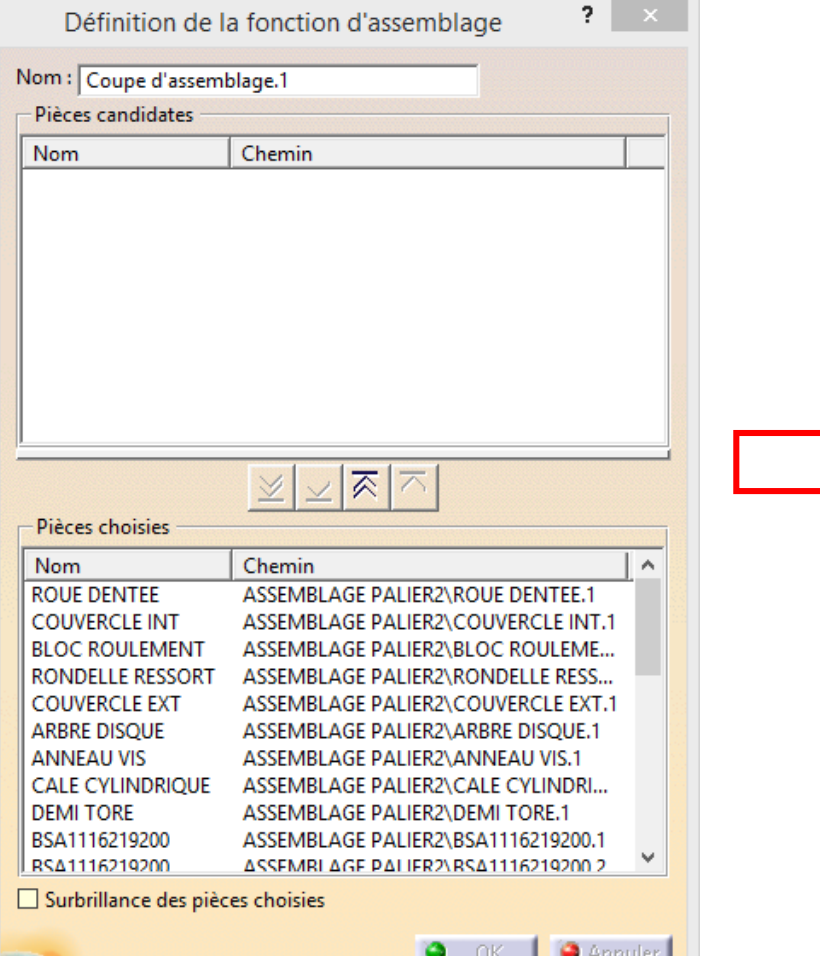

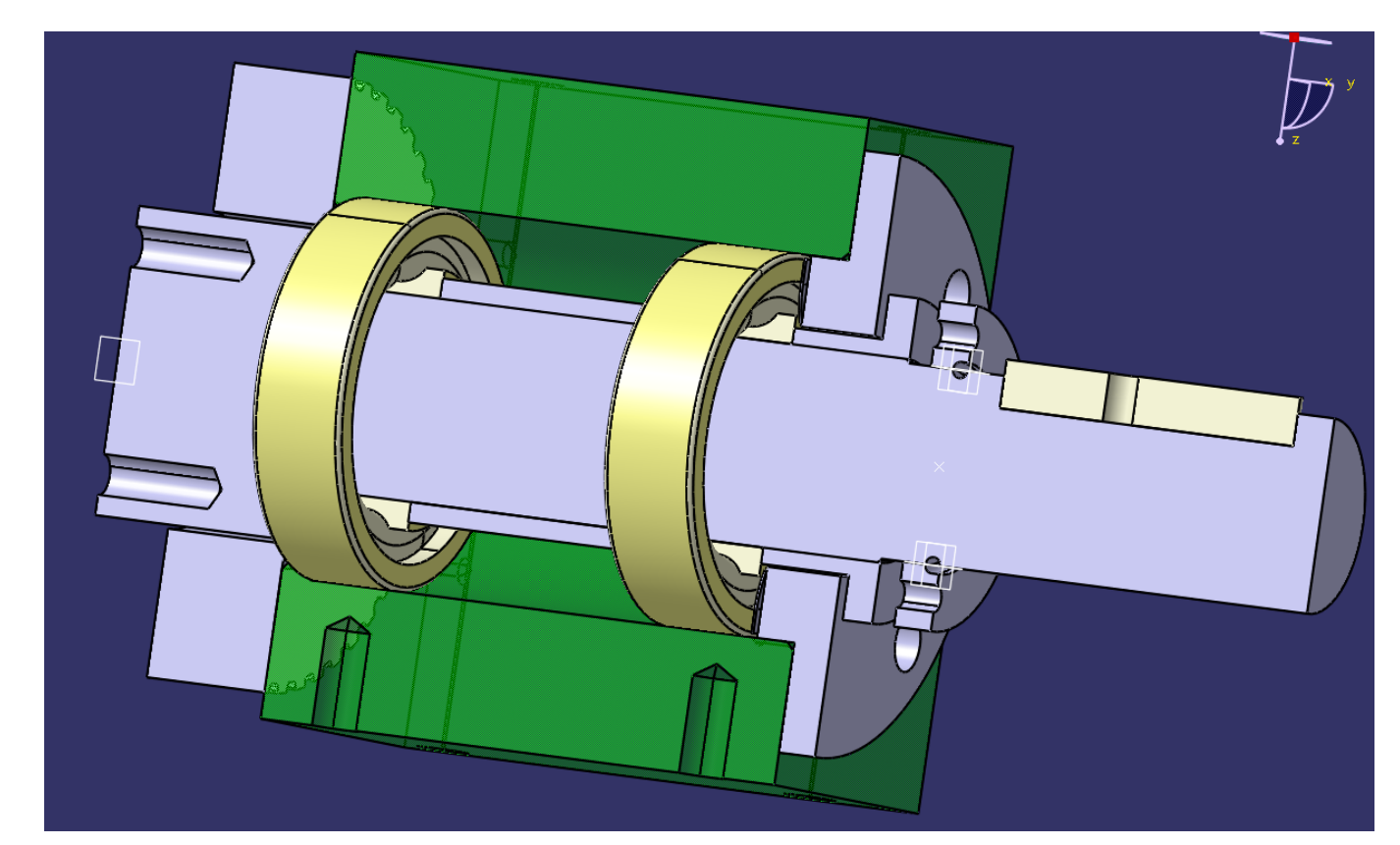

• Déplacement des pièces pendant l'assemblage:

Affichage > Barre d'outils > Déplacement >

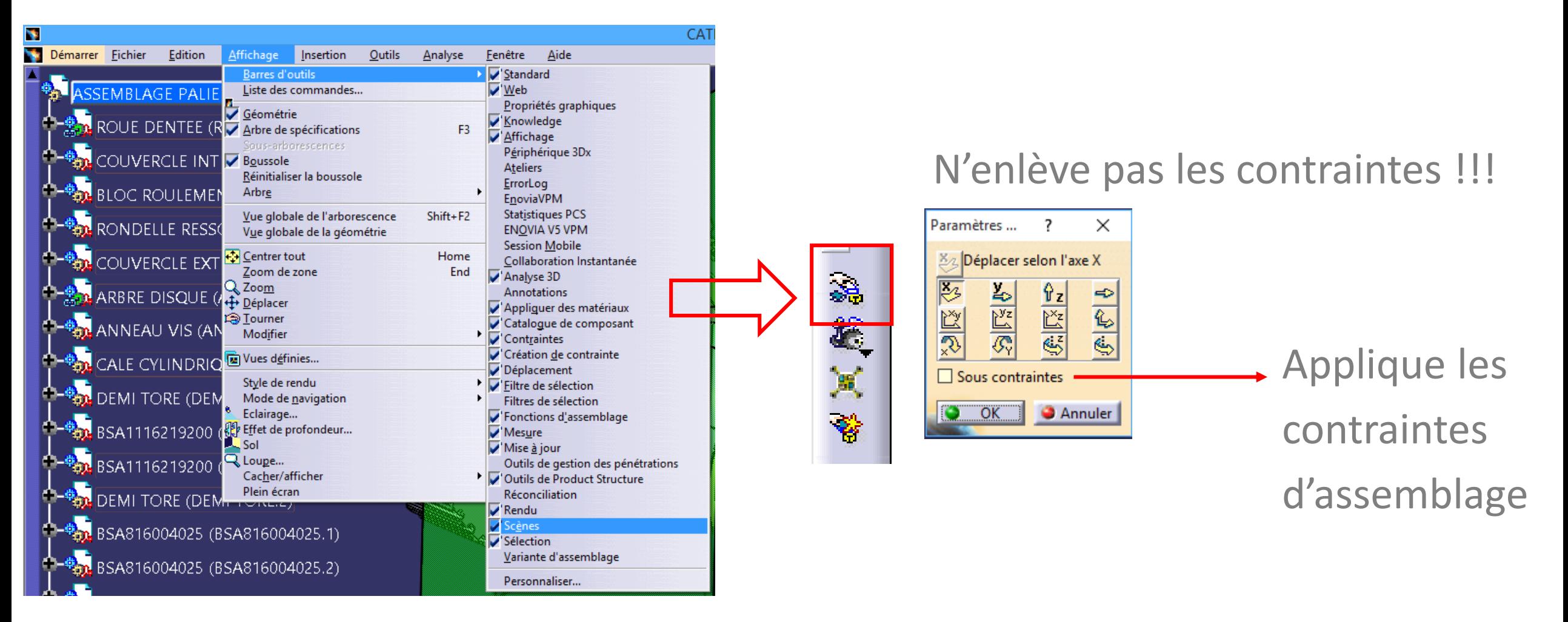

• Problème d'instanciation des pièces du catalogue: Créer les pièces sur un PC EPFL Sauvegarder dans votre dossier « Documents » Transférer sur votre PC

• Corrections Exercices 17 (BRAS DE LEVIER et FUSEE DROITE)-18-19- 21-22, Vis M10x40 sur Moodle ME-101

# Questions?

## **EPFL** 7. Exercices

### Finir les exercices 21-22 pendant la Session 7:

Introduction à la conception assistée par ordinateur (CAO)

EPFL

Introduction à la conception assistée par ordinateur (CAO)

#### EPFL

#### 21. EXERCICE COMPLEMENTAIRE N°1 : RESSORT DE COMPRESSION

### 22. EXERCICE COMPLEMENTAIRE N°2: PIGNON DROIT A DENTURE HÉLICOÏDALE

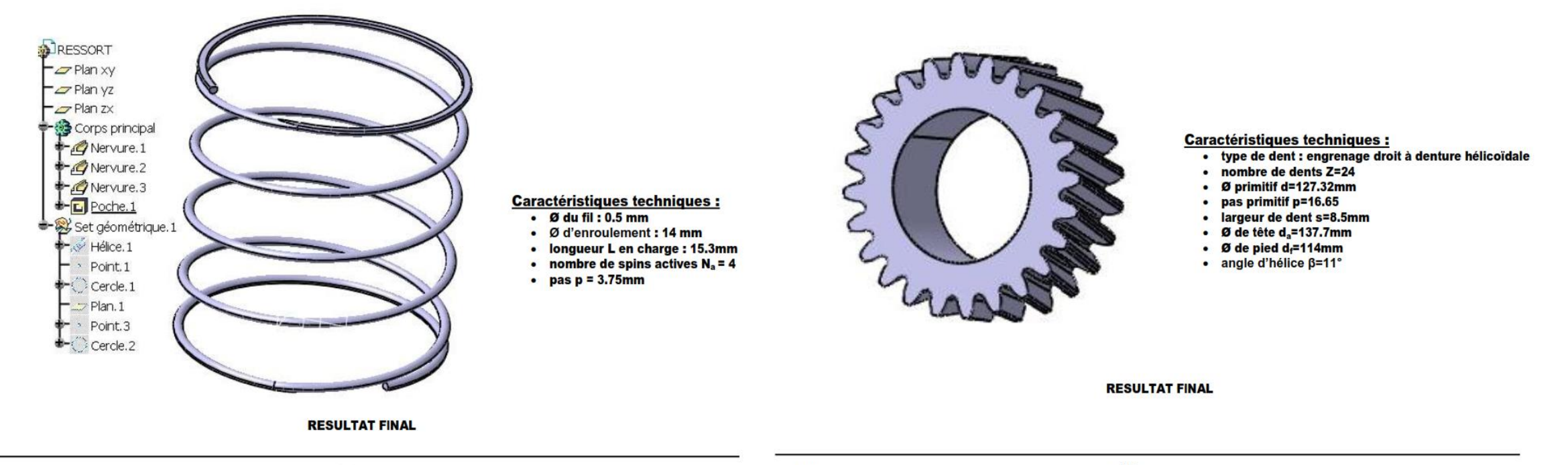